## **Datenbankaktionen**

## **Gültig für**

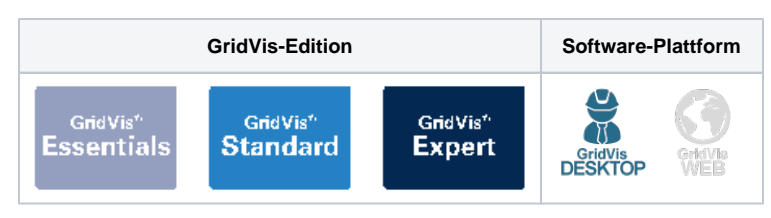

## TUTORIAL

Datenbankaktionen bieten Ihnen viele verschiedene Funktionen, wie z. B. das Bereinigen der Datenbank, das Wiederherstellen von gelöschten Geräten oder das Exportieren von Messwerten. Gehen Sie wie folgt vor, um eine Datenbankaktion auszuführen:

- Führen Sie im Projektbaum einen Doppelklick auf den Eintrag **D**  $\bullet$ **atenbank** aus. Dieser befindet sich in der linken Menüleiste der GridVis®-Anwendung.
- Es öffnet sich das Fenster **Neue Datenbankaktion erstellen.** Wählen Sie hier das für Ihren Zweck passende Skript aus.
- Nachdem Sie das Skript konfiguriert haben, können Sie es speichern oder direkt einmalig ausführen.
- Folgende Skripte stehen Ihnen dabei zur Verfügung:
	- o Projekt-Backup erstellen Exportiere Geräte mit Messwerten
	- Messgerät austauschen und Messdaten zusammenführen (Geräte-ID beibehalten)
	- Messgerät austauschen und Messdaten zusammenführen
	- Datenbank bereinigen
	- Messwerte verdichten
	- Geräte entfernen
	- Entfernt markierte Geräte wiederherstellen
	- Messwerte entfernen
	- Ereignisdaten und Messwerte löschen
	- Alarme für einen Zeitbereich entfernen
	- Alarme für Alarmquellen entfernen

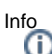

Wenn Sie das Skript speichern, muss es manuell oder über einen Zeitplan ausgeführt werden. Um das Skript auszuführen, öffnen Sie im Projektbaum den Eintrag **Datenbank**. Klicken Sie anschließend mit der rechten Maustaste auf Ihr Skript und wählen Sie den Menüeintrag **Daten bankaktion ausführen** oder **Zeitplan für Datenbankaktion setzen**. Der Fortschritt der Ausführung wird am unteren Rand der GridVis® dargestellt.

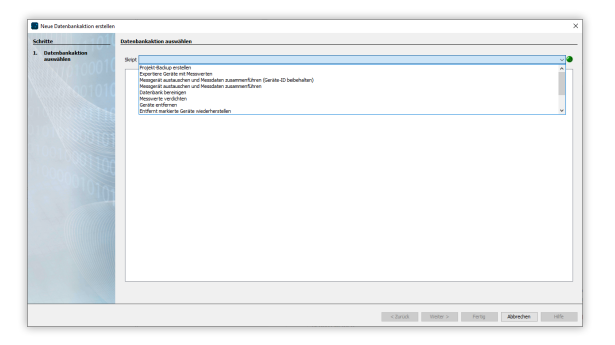